**Ferramentas Especialistas de EAD para Apoio a Decisão Médica & Aprendizado PRODUÇÃO DE MATERIAL PARA EAD – Versão Médica**

# 097-TC-F3

# **Paulo Roberto Schroeder de Souza,**

### **MSc.**

**Universidade de São Paulo – Politécnica – USP - SP Universidade Santa Cecília – UNISANTA - Santos -**

**SP**

prssouza@unisanta.br prschroeders@hotmail.com

Brasil

### **RESUMO**

Uma série de Ferramentas Especialista de Sistemas de Informação em EAD são caracterizadas para as informações médicas que poderá contribuir com a qualidade de serviços para acadêmicos na área da saúde. Neste artigo, é apresentado um grupo de aplicativos, que chamamos de MEDLABWEB, juntos podem constituir um sistema de Apoio a Decisão Médica e ao Aprendizado, colhe

informações de profissionais da área e de uma base de conhecimentos consistentes adquiridos na BIREME para melhor suprir as informações um banco de dados constituído pelo sistema e assim fornecendo suporte as necessidades existentes.

### **PALAVRAS-CHAVES**

EAD, ferramentas, especialista, banco de dados, BIREME, MEDLABWEB.

### **INTRODUÇÃO**

Hoje, na maioria das vezes, quando falamos em Educação à Distância (EAD), falamos do tipo mediado por computador. Tudo acontece quando o tempo das pessoas é escasso ou mesmo o tempo que sobra no dia não coincide com o horário que a Universidade está aberta para estudos e pesquisas ou mesmo uma Escola de cursos de Especialização pode-se assim dizer. O sistema deste artigo está inspirado na vontade de transmitir um aprendizado próprio a alunos que podem ser acompanhados passo a passo, utilizando, para tanto, mídias interativas e incorporar informações especialistas consistentes. Por isso foi criado ferramentas para determinar a eficiência das informações desenvolvida para "Interação Médica para Estudantes", o qual pode ser acessado no endereço eletrônico (http://www. educaonline.eng.br).

### **O Sistema**

Os Sistemas Especialistas (SE) podem ser considerados como um dos resultados mais tangíveis apresentados em Inteligência Artificial na área da saúde. São programas que empregam técnicas de Inteligência Artificial (IA) para solução de problemas em uma área específica do conhecimento que normalmente demandam a habilidade de especialistas humanos com vários anos de treinamento (BRASIL, SEI, 1988).

Segundo Feigenbaum e McCorduck (1983), os Sistemas Especialistas são programas inteligentes que usam conhecimento e procedimentos inferências para resolver problemas que requerem muita perícia humana. Assim, o SE é um programa computacional que tem embutido o conhecimento e a capacidade para fazê-lo funcionar como um especialista humano.

Embora a Informática tenha trazido grandes contribuições para a área da saúde, ainda existem muitos desafios a serem vencidos. A organização de um centro de saúde é um assunto que instiga o propósito de se obter um ambiente informatizado. Criar esses ambientes informatizados sabendo escolher o melhor programa integrá-lo ao

equipamento adequado, qual base de dados utilizar, além da arquitetura de rede a ser usada. Tudo isso exige um apanhado abrangente de conhecimento do profissional, que deve estar preparado para tantos desafios.

O estudo destes Sistemas de Informações permite uma abertura de oportunidades para desenvolvimento de trabalhos na área, tanto por acadêmicos como por profissionais que poderá utilizar-se futuramente dos dados obtidos para melhorar os serviços prestados a formação acadêmica à distância ou a própria comunidade como qualidade de vida. Nesta citação temos como ferramentas as seguintes modalidades:

- identificação do usuário;
- dicionário médico (inserção e verificação da consistência de dados);
- Apoio à decisão médica (recuperação e introdução de dados - estudo de casos);
- $\triangleright$  cursos on-line;
- $\triangleright$  biblioteca virtual BIREME : http://www.bireme.org.br/;
- $\triangleright$  fórum de dúvidas médicas;
- administração do sistema e
- $\triangleright$  chat.

### **Identificação do Usuário**

Em um local na Internet, ou absolutamente, um site em um provedor qualquer disponível, pode fornecer o começo de tudo e de todos no suporte na aprendizagem ou mesmo apoio à decisão. O exemplo do sistema desenvolvido, conforme item anterior, pode ser acessado em http://www.educaonline.eng.br, e, uma vez feito isto, qualquer acadêmico ou profissional pode iniciar a utilização dessas ferramentas lá disponibilizados.

A entrada no sistema exige um ID (nome de identificação ou mesmo um nick apelido) e uma senha de 4 (quatro) ou mais números ou caracteres alfanuméricos, criados em ambiente ASP, JAVA e HTML. Isto é feito de forma a se obter pelo menos o mínimo de segurança podendo ser utilizado também CGI.

Uma das maiores preocupações dos desenvolvedores e administradores de softwares para EAD está além da técnica préestabelecida da funcionabilidade do sistema, ou seja, está na segurança do site, iniciando na página de entrada do mesmo. Ao entrar com o ID e a SENHA, os mesmos são verificados através de um programa em ASP ou podendo ser aplicado outra linguagem compatível com a Internet, comparando em um Banco de Dados feito em Access ou semelhante, se a identificação apresentada está correta. Caso não seja, ele informa ao navegador e a requisição do usuário não é efetivada, fornecendo esta oportunidades pelo menos mais duas vezes, após três tentativas, sua entrada é aspirada, e o usuário deverá ter que acessar o site novamente. Caso seja correta, o navegador abre outra página onde se encontra o **MENU PRINCIPAL**. Nesta página aparece uma faixa de recepção de Bem-vindo com o nome completo do acadêmico ou profissional já anteriormente cadastrado e uma recepção como Bom Dia, Boa Tarde, Boa Noite ou Boa Madrugada, assim por diante, conforme mostra a figura 1 e 2.

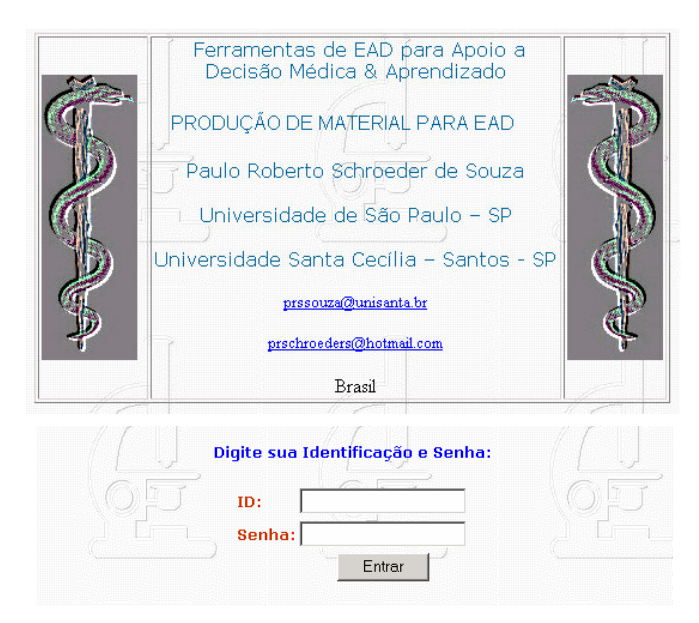

Figura 1 – Visualização da Entrada de Identificação Pessoal

### **Boa Tarde!**

O endereço de IP do seu servidor é 200.228.241.120 O servidor está executando Microsoft-IIS/5.0 e o protocolo é HTTP/1.1.

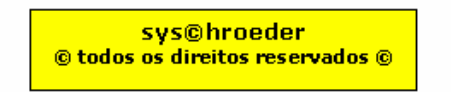

Figura 2 – Identificação do IP da Máquina Acessada

# **Menu Principal**

O **Menu Principal** consta das

seguintes opções:

**Administração do Site, Dicionário Médico, Cursos On-Line, Fórum de Dúvidas Médicas, Biblioteca Virtual, Estudo de Casos, Cursos e Chat**. Podese verificar sua imagem na figura 3.

"EDUCAONLINE"

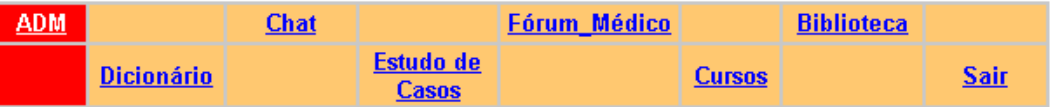

**Figura 3 –** Após verificação no Banco de Dados ID e Senha, mostra esta página que se refere ao Menu Principal, com Data e o nome completo do Aluno e uma recepção de boas vindas da Universidade em questão.

Navegando pelo **MENU**, e abrindo o link **ADM**, temo-se a apresentação da Equipe Técnica que trabalhou e trabalha no site e o link de abertura das páginas (figura 4).

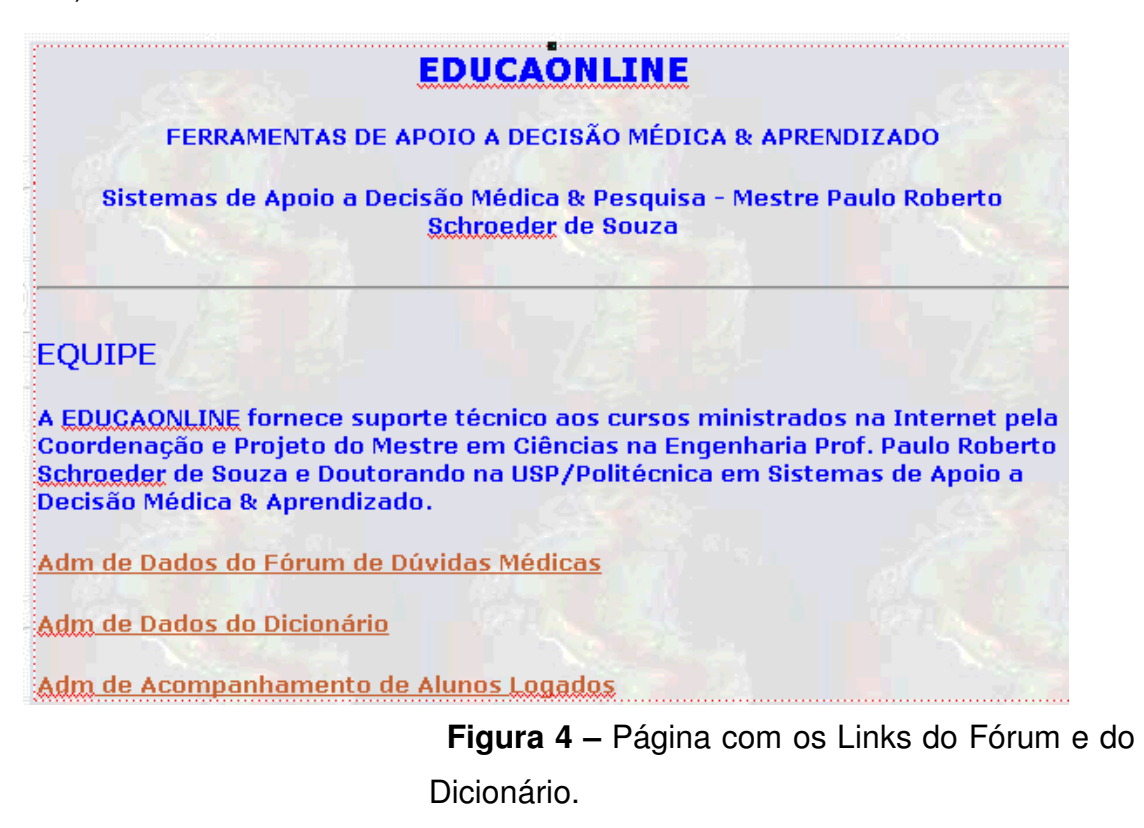

### **Adm de Dados do Fórum de debates**

Este Link abre uma página a qual permite passar por ela somente o administrador do sistema, selecionado através do ID e SENHA, possibilitando Deletar Mensagens, Editar Mensagens, Retornar a Home do Fórum, fornece Estatística do Fórum como Total de Mensagens Postadas, Total de Perguntas, Total de Respostas e Respostas por Média de Perguntas. Na figura 5 temos a evidência.

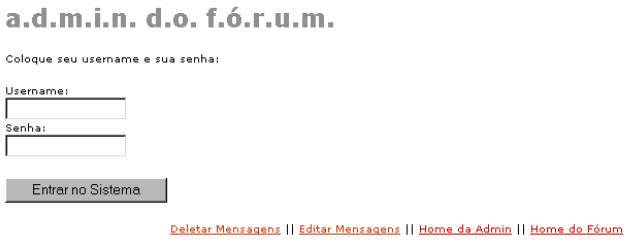

**Figura 5 –** Face da página de permissão para gerenciamento do Fórum de debates.

## **Adm de Dados do Fórum de Dúvidas Médicas**

Este link abre uma página a qual permite passar por ela somente o administrador do sistema, selecionando através do ID e SENHA, possibilitando Deletar Mensagens, Editar Mensagens, Retornar a Home do Fórum, fornece Estatística do Fórum como Total de Mensagens Postadas, Total de Perguntas, Total de Respostas e Respostas por Média de Perguntas.

Apesar de não ser um filtro automático sobre assuntos que os alunos poderão colocar no Mural, não deixa de ser uma conveniência do administrador ele poder ter este controle no Fórum. Na figura 6 temos a evidência para o Fórum Médico.

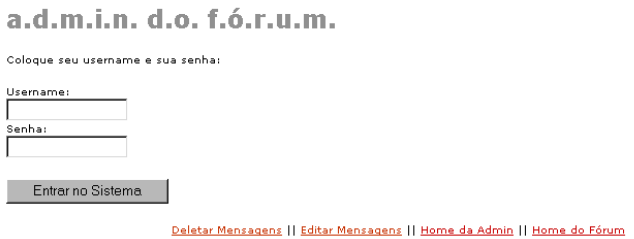

**Figura 6 –** Face da página de permissão para gerenciamento do Fórum de Dúvidas Médicas.

## **Adm de Dados do Dicionário Médico**

Este link abre uma página a qual permite passar por ela somente o administrador do sistema (profissional da área médica) semelhante ao comentado no Fórum, selecionando através do ID e SENHA, possibilitando agora em Dicionário, verificar a atualização se suas informações são consistentes, tal como Adicionar, Excluir, Pesquisar ou Listar (figura 7), tais informações podem ser adquiridas pela BIREME ou o próprio profissional da área.

#### **ADICIONAR EXCLUIR PESQUISAR LISTAR**

**Figura 7 -** Menu do Dicionário para gerenciar.

Em Estudo de Casos (figura 8) pode-se fazer buscas a Artigos e/ou textos para estudos de casos o qual é feito através via BIREME.

Nesta Busca proporciona um meio de solucionar problemas para os quais não há disponível uma abordagem mais direta, nem uma estrutura na qual qualquer técnica direta disponível possa ser inserida.

Componentes dos sistemas de busca:

- A Base de Dados: Consiste de estruturas de dados incluindo cadeias, listas, conjuntos de expressões de cálculos de predicados, redes semânticas;
- Na prova de teoremas as tarefas de domínio corrente consistem de declarações representando axiomas, lemas e teoremas já provados, a meta e uma declaração representando o teorema a ser provado;
- Aplicações que Information -retrival, a corrente situação consiste de um conjunto de fatos, e a meta é a consulta a ser respondida;
- Conjunto de operadores: Regras de inferência, regras para movimentação em um determinado jogo, Integração simbólica que são regras para simplificar as formas e são integradas. Algumas vezes o conjunto de operadores consistem de pequenas e várias regras de inferência que geram novas declarações a partir das existentes.

#### **ADICIONAR EXCLUIR PESQUISAR** <u>LISTAR</u> **BUSCA BIREME**

### **Figura 8 –** Estudo de Casos por Busca

### **Fórum de Dúvidas Médicas**

O **Fórum de Dúvidas Médicas** (figura 9), é um local onde os acadêmicos trocam informações de sobre a área da saúde em geral, sem necessariamente se prender ao curso em estudo podendo trocar perguntas e respostas livremente.

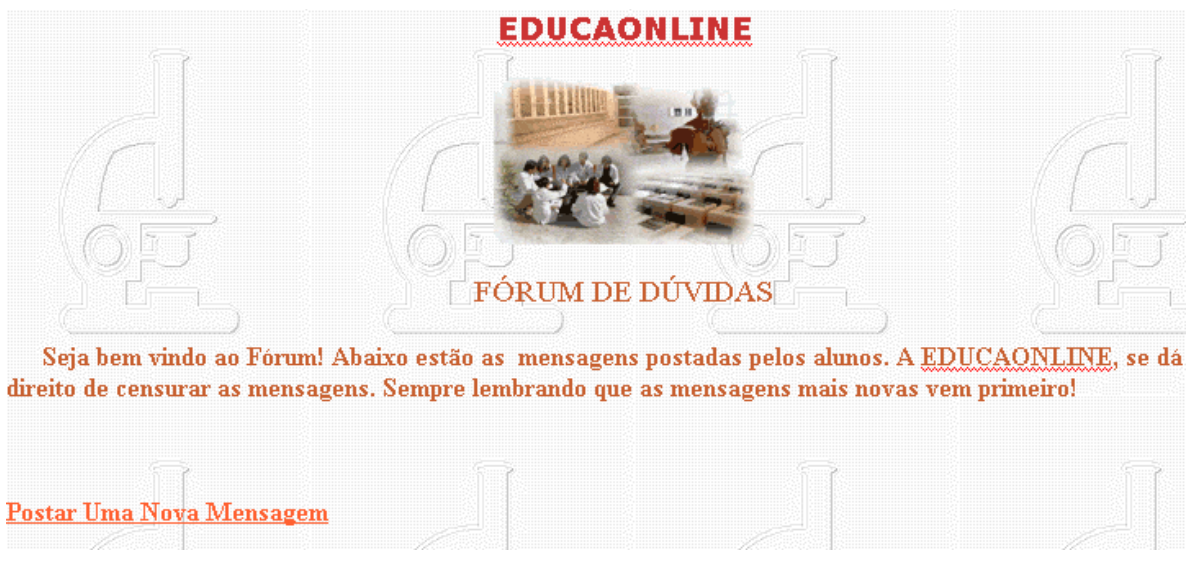

**Figura 9 –** O Fórum de Dúvidas Técnicas possibilita o contato entre aluno e professor para tira dúvidas on-line facilitando o acompanhamento do aluno.

### **Cursos**

Em **Cursos** temos todo material fornecido para estudo, como: aulas, exercícios resolvidos, exercícios propostos e materiais para desenvolvimento do curso, com possibilidades dele fazer download. Nesta página que o aluno após ter estudado a aula, faz o exercício on-line que se encontra logo após o término da lição (um link para outra página) e envia para o professor avaliar seu desempenho. A figura 10 mostra a face da página geral de cursos.

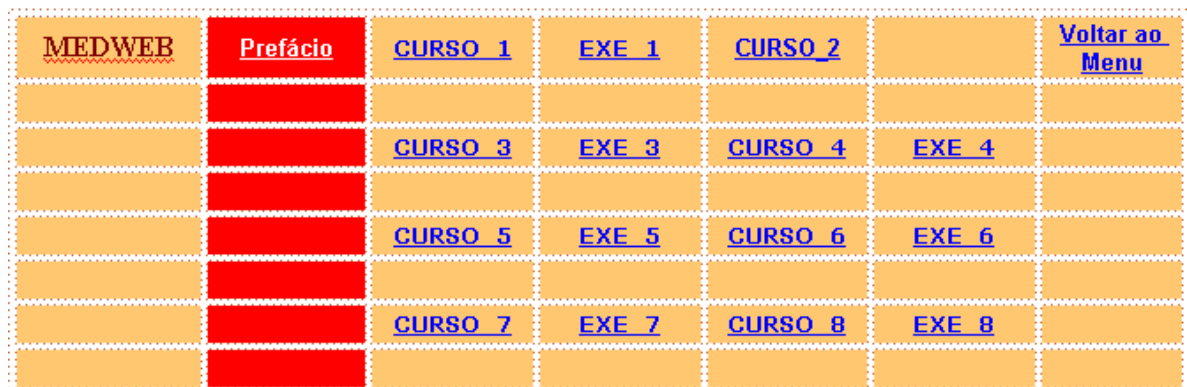

**Figura 10 –** Fornece o Link para os Cursos além de fornecer Tutores e Exemplos de Aplicações específicas e Histórias que auxiliam na aprendizagem ou Reforço Médico, tudo disponível para Download.

### **Biblioteca**

Item **Biblioteca** fornece apoio ao aluno, como Links a livrarias e outras bibliotecas virtuais como a BIREME e materiais de apoio para estudo do curso em questão (figura 11).

|    | <b>Biblioteca</b>                                                                                        |               |                                                 |                                                  |       |                                                   |
|----|----------------------------------------------------------------------------------------------------|---------------|-------------------------------------------------|--------------------------------------------------|-------|---------------------------------------------------|
|    | Os nomes abaixo são links. Ao clicar sobre eles, os sites correspondentes serão abertos em outra janela. |               |                                                 |                                                  |       |                                                   |
|    | • Editoras e Livrarias                                                                                   |               | • Publicações                                   | • Órgãos Públicos                                |       | • Ribliotecas                                     |
|    |                                                                                                    |               |                                                 |                                                  |       |                                                   |
|    | <b>Editora Ática</b>                                                                                     |               | 1. Aprender a Aprender -<br>Revista Nova Escola | 1. Fundação Biblioteca<br>Nacional               | $1 -$ | Biblioteca Virtual de<br>Educação - BVE           |
| 2. | <b>Editora Vozes</b>                                                                                     |               |                                                 |                                                  |       |                                                   |
| R. | Nova Livaria Leonardo Da                                                                                 | $\mathcal{P}$ | Ciência Hoje on line                            | 2. MEC                                           |       | 2 A Biblioteca Virtual do<br>Estudante Brasileiro |
|    | Vinci - Filial Virtual                                                                                   |               |                                                 | 3. MULTIRIO - Empresa<br>Municipal de Multimeios |       | 3. Bliblioteca Virtual da                         |
| 4. | Saraiva - Mega Site                                                                                      |               |                                                 | Ltda:                                            |       | Universidade Federal de<br>Mato Grosso do Sul     |
|    |                                                                                                    |               |                                                 | 4. Universidade Federal do<br>Rio de Janeiro     |       |                                                   |

**Figura 11 –** Biblioteca Virtual

## **Chat**

O **Chat é** uma sala de sala de conferências, conversação, bate-papo, tiradúvidas com o professor on-line, com o propósito de dinamizar os cursos. Normalmente é marcados dia e hora para tal evento. Possibilita também entrevistas e troca de e-mails conforme a figura 12.1 e 12.2.

Neste caso também possibilita trabalhar com várias salas, exemplificando, é dada uma determinada tarefa aos grupos de estudo e são propostas discussões do assunto em pauta.

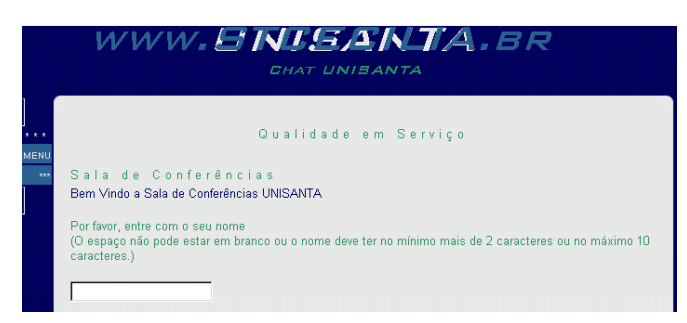

**Figura 12.1 –** Página de Entrada do Chat, deve ser escolhido o nome ou nick, cor que você quer usar e a velocidade de referência do modem em uso: rápido, lento ou muito lento.

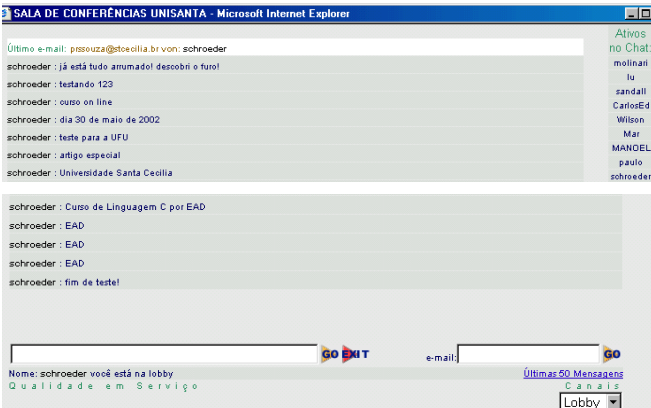

**Figura 12.2 –** Chat que possibilita o aluno trocar idéias com outros acadêmicos ou mesmo marcar entrevistas com professores ou tira-dúvidas instantâneo, possibilita trabalhar com mais de uma sala de conferência. É possível também verificar as últimas 50 mensagens ocorridas no chat.

# **CONCLUSÃO**

A construção de "Ferramentas Especialistas para a área Médica" possibilita um avanço nos cursos de graduação e Pós-Graduação nas Universidades. Os cursos dados por EAD mediado por Computador fornecem uma opção a mais aos acadêmicos e profissionais da área, abrindo possibilidades a estudantes de regiões mais distantes, assim como divulgação das Universidades em questão. A melhoria pode ocorrer em qualquer estágio do programa. Uma das propostas futuras é a implantação da utilização no Apoio a Decisão Médica generalizando os tipos de doenças, diagnóstico e prognóstico, interagindo no melhores medicamentos e no menor efeitos colaterais, fornecendo um Diagnóstico Médico com o máximo de precisão acurada. São feitos estudos para aplicação de Redes Neurais Artificiais para estudo de Sintomas x Doenças e conseqüentemente o tratamento mais apropriado.

Assim, pela experiência adquirida com tal sistema, chega-se à conclusão que a EAD para um Ambiente Médico, será realmente a mídia de ensino do início deste século XXI, bem como aponta para um futuro duradouro, caminhando passo a passo com os novos adventos tecnológicos que ainda hão de porvir.

### **Referências**

1. ARTIGO – X CONGRESSO INTERNACIONAL DE EDUCAÇÃO A DISTÂNCIA - RIO GRANDE DO SUL

EAD e EDUCACÃO TECNOLÓGICA: PRODUÇÃO DE MATERIAL PARA EAD

Paulo Roberto Schroeder de Souza, MSc. Universidade Federal de Uberlândia - MG Universidade Santa Cecília – Santos - SP prssouza@unisanta.br - Brasil – [01/10/2003]

- 2. http://www.educaonline.eng.br [01/01/2005]
- 3. http://www.medicina-online.net/ [15/02/2005]
- 4. http://medlineplus.gov/ [15/02/2005]
- 5. http://clinicaltrials.gov/ [15/02/2005]
- 6. http://www.nlm.nih.gov/medlineplus/tutorial.html [20/02/2005]
- 7. http://www.nlm.nih.gov/medlineplus/healthtopics.html [20/02/2005]
- 8. http://www.nlm.nih.gov/medlineplus/druginformation.html [20/02/2005]
- 9. http://www.nlm.nih.gov/medlineplus/encyclopedia.html [20/02/2005]
- 10.http://www.nlm.nih.gov/medlineplus/mplusdictionary.html [25/02/2005]
- 11.http://www.nlm.nih.gov/medlineplus/newsbydate.html [25/02/2005]
- 12.http://www.nlm.nih.gov/medlineplus/otherresources.html [25//02/2005]
- 13.http://www.ncbi.nlm.nih.gov/entrez/query.fcgi?DB=pubmed [05/03/2005]
- 14.http://www.aepcc.org/08revistas.html [05/03/2005]
- 15.http://www.hcnet.usp.br/instituicao/instituicao.htm [05/03/2005]
- 16.http://www.virtual.epm.br/material/tis/mat\_apoio/Windows95/Intronew.ht m#\_Toc457884250 - [05/03/2005]
- 17.http://www.inf.ufsc.br/~l3c/index.html [10/03/2005]
- 18.http://abed.org.br [05/04/2005]
- 19.http://www.nacasm.ufu.br [10/10/2004]
- 20.http://palaia.ufu.br:8080 [10/10/2004]
- 21.http://www.abed.org.br/publique/- [03/05/2005]
- 22.http://www.askeric.org/cgibin/printresponses.cgi/Virtual/Qa/archives/Educational\_Technology/ Distance Education/distedtips.html – [03/05/2005]
- 23.http://www.askeric.org/cgi-

bin/printresponses.cgi/Virtual/Qa/archives/Educational\_Technology/Dista nce\_Education/disted.html - [03/05/2005]

24.ARTIGO: XXIX Seminário Integrado de Software e Hardware

Evento Integrante do XXII Congresso da SBC – 15 a 19 Julho, 2002

– Florianópolis – SC.

Sistema de Informação Hospitalar no Planalto Serrano Catarinense Josiane Rosa Lima Bianchini1, Eliane Pozzebon2, Maria Aparecida

F. Almeida3

Universidade do Planalto Catarinense (UNIPLAC)

Dep. de Ciências Exatas e Tecnologia

### 25. Buczek, Greg

ASP guia do programador/Greg Buczek: [tradução Equipe Market Books] – São Paulo Market Books, 2000

26. Jones, A. Russell

Visual Basic guia do programador para ASP e IIS / Russell Jones : [tradução Mecânica de texto] – São Paulo Market Books, 2000

- 27. Ramalho, José Antônio ASP : Prático e Rápido / José Antônio Ramalho. São Paulo: Beckeley Brasil, 2001
- 28. Reinhardt, Robert e Lentz, Jon Warren Flash 4 a Bíblia Rio de Janeiro: Editora Ciência Moderna Ltda., 2000.
- 30. Emberton, David J.

Flash Efeitos Mágicos / David J. Emberton,J. Scott Hamlin

: [Tradução Equipe Market Books]'- São Paulo : Market

Bppks, 2001

Título original : Flash 4 Magic.

31. Assunção Filho, Milton Mira de

– Editor

Flash 4 Passo a Passo Lite /

Núcleo Técnico e Editorial Markron Books.

São Paulo: Makron Books, 2000

### 32. Ramalho, José Antônio

Microsoft Access: teoria e prática / José Antônio Ramalho. São Paulo : Beckeley Brasil, 2000

- 33. Treinamento rápido Access 2000 / Microsoft Press; Tradução Anna Beatriz de Castro Santos. São Paulo : Beckeley Brasil, 1999. (Treinamento rápido)
- 34. Hoff, Arthur van

Ligado em JAVA / Arthur van Hoff, Sami Shaio, Orça Starbick ;

tradução e revisão técnica Álvaro Antunes.

São Paulo : MAKRON Books, 1996.

Título Original : Hooked on Java.

- 35. Ramalho, José Antônio Alves, 1961- Iniciando em HTML / José Antônio Ramalho, São Paulo: Makron Books, 1996.
- 36. Haykin, Simon Redes Neurais Princípios e Prática Editora Bookman Porto Alegre 2004 2.a Edoção
- 37. Fausett, Laurene Fundamentls of Neural Networks Editora Prentice Hall International Editions
- 38. http://www.inf.ufrgs.br/gpesquisa/procpar/disc/cmp135/trabs/ 992/SemanticNets/artigo%20redes%20semanticas.htm –
- [03/05/2005]
- 39. Massad, Eduardo

O prontuário eletrônico do paciente na assistência, informação e conhecimento médico / Editores Eduardo Massad, Heimar de Fátima Marin, Raymundo Soares de Azevedo neto ; colaboradores Antonio Carlos Onofre Lira . – São Paulo : H. de F. Marin, 2003. 213p. ; 25cm. Universidade Federal de São Paulo São Paulo *Área de Prestação de Serviços de Saúde e Tecnologia Unidade de Organização dos Serviços de Saúde* Organização Pan Americana da Saúde *Oficina Sanitária Pan Americana, Organização Mundial da Saúde* Washington, D.C. Março, 2003

40. ARTIGO: IV Congresso RIBIE, Brasilia 1998

Um Sistema de Ensino Inteligente para o Diagnóstico Médico Aurora Ramírez Pozo, Jefferson Fernandes, Jorge Barreto aurora@inf.ufpr.br, FAX: 55-41-2676874